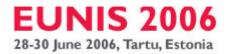

# sofos consultancy

consulting on management and ict

- m p.o. box 94874, 1090 gw amsterdam, the netherlands
- v b. stokvisstraat 38, 1097 hz amsterdam, the netherlands
- t +31 (20) 694 12 22
- e pvdh@sofos.nl
- w www.sofos.nl

# Tutorial: Training classroom teachers to use a Virtual Learning Environment - Handouts

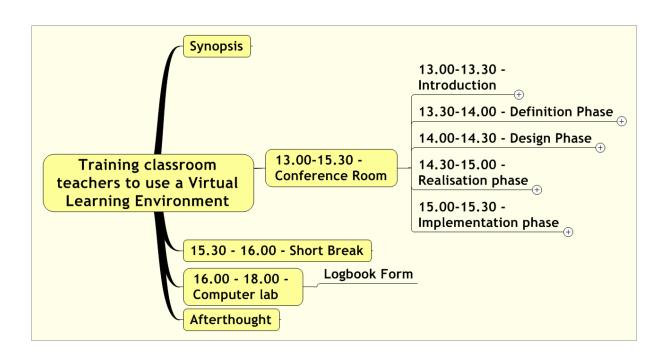

Pieter van der Hijden MSc (<u>pvdh@sofos.nl</u>) Sofos Consultancy (<u>www.sofos.nl</u>) Amsterdam, The Netherlands, 2006

# **Synopsis**

Classroom teachers starting to use a Virtual Learning Environment (VLE) often feel helpless when learning the details of their VLE only. There is a gap between their own learning needs and the contents of a regular VLE course. A dedicated training for classroom teachers to use a VLE fills this gap. This training normally takes 5 full days. The tutorial is a compressed version of this training. The participants can bring their own course ideas and will work together towards a course design and the first steps of course realisation. The Learning Management System used is Moodle.

Although classroom teachers may be eager to know the technical operation of their Virtual Learning Environment (VLE), their focus is mainly educational. The software oriented users course provided by their computer centre does not fulfil their needs. Therefore, a dedicated five day training has been developed that combines cooperative classroom sessions and computer workshops. Mapping didactical concepts into functional VLE components is one of its critical components. The tutorial can be considered as a compressed version of this training.

The intended audience for the training is teachers who have some notion of a Virtual Learning environment and are motivated to be trained. We assume they have some conventional teaching materials and want to upload them to the VLE. During the training they will learn how to convert their existing teaching materials into interactive learning experiences.

In the normal training each of the five training days focuses on a single phase of the learning materials development process: definition phase, design phase, realisation phase, implementation phase and use & maintenance. In the morning the classroom sessions take place. The participants learn some indispensable concepts and apply them immediately to their own materials while preparing their later online activities. In the afternoon the training continues in a computer room. There, the participants execute what they learned and prepared during the morning session.

At the end of the full training, the participants have a detailed design of their VLE course, they have experienced all necessary operations, they are halfway in implementing their own course and they have a clear inventory of the tasks to be completed yet. They can finish them by oneself or with some help of their peers.

During the tutorial a selection will be presented of the training elements that have most added value for the participants. The participants can bring their own course ideas and will work together towards a course design and the first steps of course realisation. The Learning Management System used is Moodle.

The full training fills the gap between educational focus and technical focus. It can be a welcome supplement to the regular courses delivered by university computer centres.

# 13.00-15.30 - Conference Room

## 13.00-13.30 - Introduction

#### Introduction

## **Trainer**

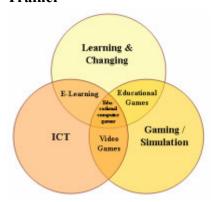

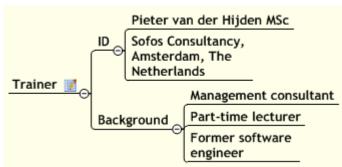

Pieter van der Hijden MSc is consultant with Sofos Consultancy (Amsterdam, The Netherlands) and teaches part-time at Amsterdam University of Professional Education. He is member of the Executive Committee of the International Simulation and Gaming Association (ISAGA). His focus is on e-learning and gaming/simulation.

## The original course(s)

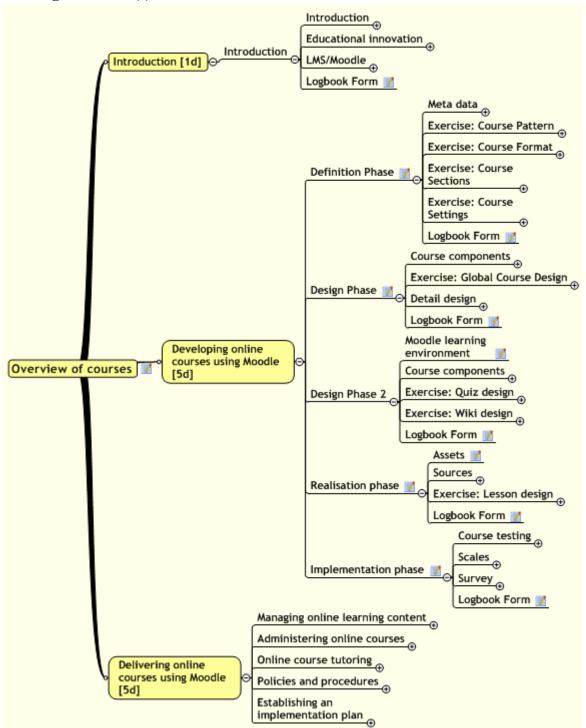

## **Exercise: Wanted and Offered**

## Instruction

- Fill-in the wanted/offered form using a marker.
- Your name.
- Your internal and/or external position(s) as far as relevant for today's topic.
- Wanted
  - What do you want to learn?
  - What knowledge or service do you want from other people?
- Offered
  - What could you teach to other people?
  - What special knowledge or services could you deliver to other people?

26-6-2006 5

# Form

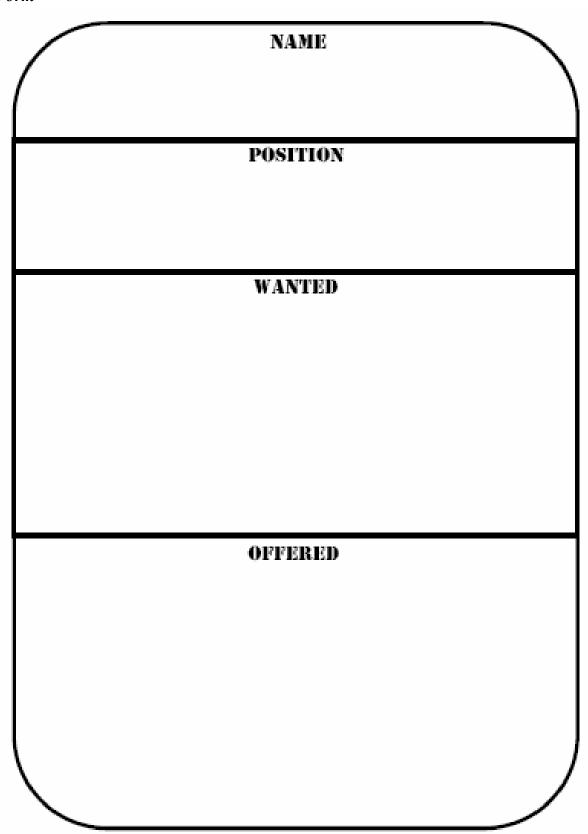

#### **Educational innovation**

#### Trends

| Educational Trends: (A = Actual, P = Desirable within 5-10 years) |                             |   |   |   |   |   |                                    |
|-------------------------------------------------------------------|-----------------------------|---|---|---|---|---|------------------------------------|
| category                                                          | from                        | 1 | 2 | 3 | 4 | 5 | to                                 |
| educational vision                                                | supply driven education     |   |   |   |   |   | demand driven education            |
| role of the student                                               | passive, wait and see       |   |   |   |   |   | active, adventurous                |
| role of the teacher                                               | expert, transfers knowledge |   |   |   |   |   | coach, supports the learning       |
| learning goals                                                    | facts                       |   |   |   |   |   | competencies                       |
| learning activities                                               | processing of knowledge     |   |   |   |   |   | working with knowledge             |
| assessment                                                        | reproduction of knowledge   |   |   |   |   |   | production of knowledge            |
| learning type                                                     | individual self study       |   |   |   |   |   | collaborative learning             |
| teaching type                                                     | face to face education      |   |   |   |   |   | blended learning                   |
| learning tools                                                    | textbooks                   |   |   |   |   |   | multimedia content                 |
| learning paths                                                    | uniform                     |   |   |   |   |   | flexible thanks on ICT             |
| function of teacher                                               | autonomous                  |   |   |   |   |   | member of a knowledge organisation |
| tasks of management                                               | management of resources     |   |   |   |   |   | strategic vision                   |

#### **Computers in education**

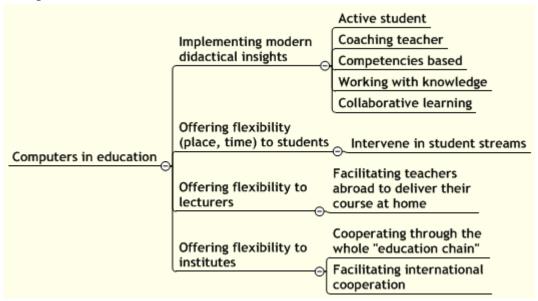

# **Virtual Learning Environment**

## **Education Production Process**

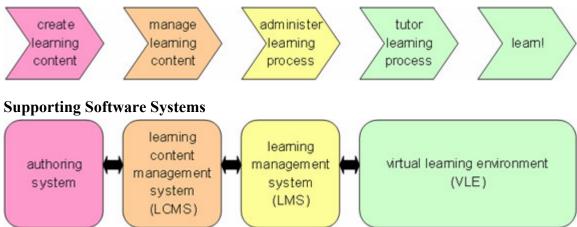

#### **Software solutions**

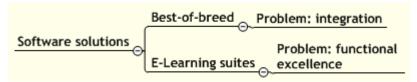

#### **Feature Comparison**

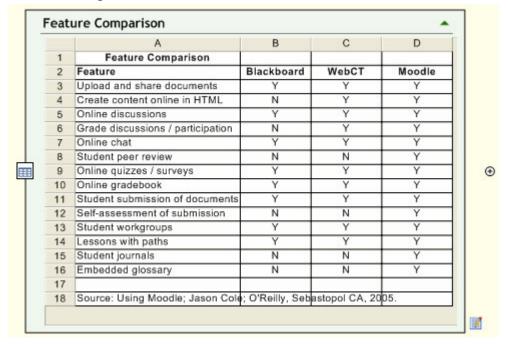

See also: www.edutools.info

#### Moodle

## User Interface

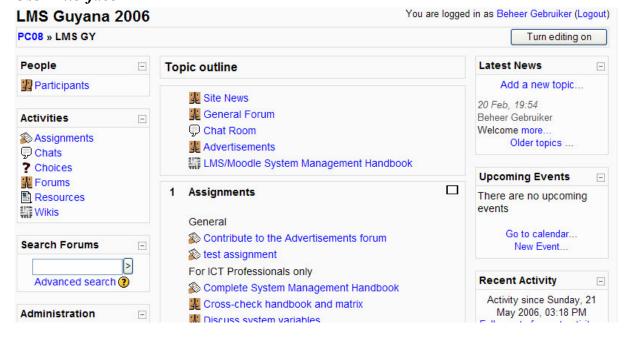

#### Moodle Basic Concepts

See document: Moodle Concepts.mmap

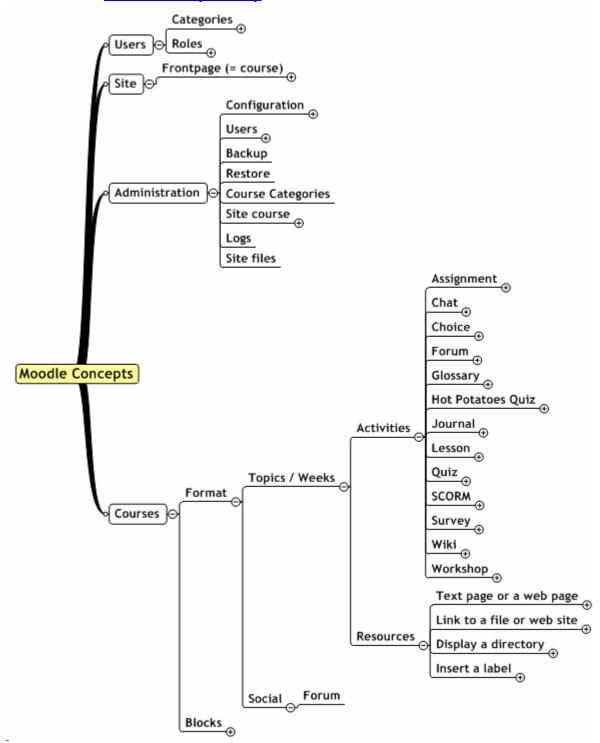

#### 13.30-14.00 - Definition Phase

The first phase of the course development process is the definition phase. At the end of this phase it must be clear which "problem" this development process is going to solve and in which direction a "solution" will be created.

During this phase, the educational requirements for the course are specified. Which is the learning challenge the course is focused on? Which are the characteristics of the learners? How much support should the online course offer to the participants?

Further, the course developer has to explore the organisational context of the online support. What is more appropriate, synchronous or asynchronous activities?

This workbook of the full training course offers:

- a form to describe the new course's meta data,
- a form to reflect on the course pattern,
- a form to reflect on the course format,
- a form to specify course sections,
- a form to specify the <u>course settings</u>.

## Meta data

Sooner or later, universities will have hundreds of courses online. To use them in an efficient and effective way, descriptions of the online courses will find their way to search engines, catalogues and a variety of listings. These metadata, data on data, have been standardised. One such a standard is the IMS Learning Resource MetaData Information Model, an open standard published by the IMS Global Learning Consortium. In our training we use a subset of the IMS Meta-Data model.

During the EUNIS tutorial, we limit the metadata to the following:

| Category                        | Entry |
|---------------------------------|-------|
| Course title                    |       |
| Short description (1 paragraph) |       |
| Author                          |       |
| Number of topic sections        |       |

During the EUNIS tutorial, we restrict our course development to a single topic section:

| Category                      | Entry |
|-------------------------------|-------|
| Topic section sequence number |       |
| Topic section title           |       |

# 14.00-14.30 - Design Phase

The second phase of the course development process is the design phase. The results of the definition phase form its starting point. At the end of this phase the course has to be specified completely. Other people (programmers, graphic designers, text writers) have enough information to be able to really build it. The design is tested for internal consistency and for a consistent application of the definition phase results.

Designing an online course is not a mechanical process. Numerous questions have to be dealt with. To give a short impression:

- what is really needed to fulfil the mission of the course?
- what is needed to accommodate a variety of learning styles?
- what is needed to compensate for the drawbacks of asynchronous learning?
- what should be fixed as part of the online course, what should flexible in the hand of the teacher during course delivery?

The workbook of the full course offers an exercise to create a <u>global course design</u> and an exercise to prepare quizzes.

# **Course components**

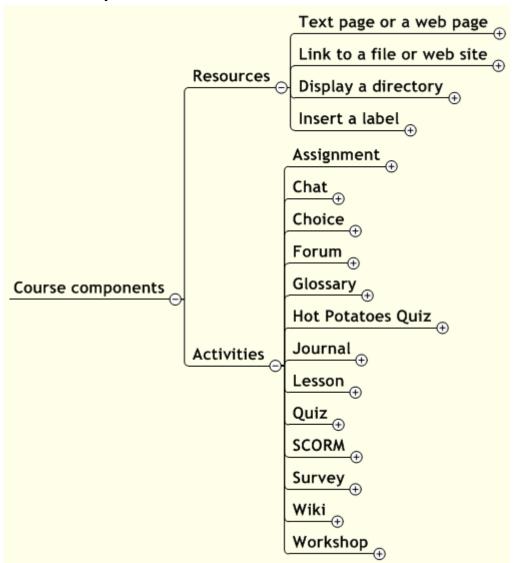

# **Exercise: Global Course Design**

#### **Procedure**

#### Educational activities

- Look at the "course story board form". This form is a tool to design a whole course. One sheet has room for 1-5 topics containing 1-5 items each. If this is not enough, use more copies of the form.
- Place a yellow sticker in the left cell of each row. Write the title of the topic on it.
- Now, fill each topic with 1-5 activities (red, yellow, or green stickers).
  - Choose a colour for each student activity (see table below)
  - Write on the upper half of each sticker: the activity plus the eventual subtopic. It is important to concentrate on what you want to happen, not on how you are going to use Moodle, e.g. Reading O'Brien, Chapter 5.
- Compare your "global design" with your peers. Change it when appropriate.

| Colour | Meaning                       | Examples (from student point of view)                                                                           |
|--------|-------------------------------|----------------------------------------------------------------------------------------------------|
| Red    | Individual activities         | Reading, working individually, being tested individually.                                                       |
| Yellow | Synchronous group activities  | Synchronous activity, either offline (face-to-face meeting) or online (like chat).                              |
| Green  | Asynchronous group activities | Asynchronous group activity, like working collectively, communicating, presenting, receiving feedback, testing. |

#### Moodle activities

• Link each educational activity to one or more Moodle activities. Use the following mind map to search for possible links. Write your solution in the lower half of the stickers.

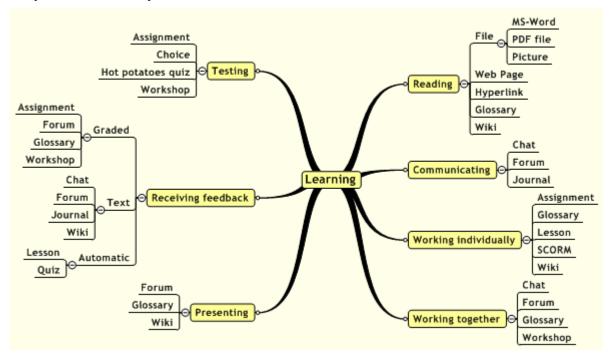

| Student Task            | File | We<br>b<br>Pag<br>e | We<br>b<br>Lin<br>k | Assi<br>gn-<br>men<br>t | Cha<br>t | Cho | For<br>um | Glo<br>ssa-<br>ry | Hot<br>Pota<br>- to | Jour<br>nal | Less | Qui<br>z | SC<br>OR<br>M | Sur<br>vey | Wik<br>i | Wor<br>k-<br>sho<br>p |
|-------------------------|------|---------------------|---------------------|-------------------------|----------|-----|-----------|-------------------|---------------------|-------------|------|----------|---------------|------------|----------|-----------------------|
| reading                 | х    | х                   | х                   |                         |          |     |           | х                 |                     |             |      |          |               |            | х        |                       |
| communica-<br>ting      |      |                     |                     |                         | х        |     | Х         |                   |                     | х           |      |          |               |            |          |                       |
| working<br>individually |      |                     |                     | х                       |          |     |           | Х                 |                     |             | х    |          | х             |            | х        |                       |
| working collectively    |      |                     |                     |                         | х        |     | Х         | Х                 |                     |             |      |          |               |            | Х        | х                     |
| presenting              |      |                     |                     |                         |          |     | х         | х                 |                     |             |      |          |               |            | х        |                       |
| receiving<br>feedback   |      |                     |                     | х                       | х        |     | х         | х                 |                     | х           | х    | х        |               |            | х        | х                     |
| testing                 |      |                     |                     | х                       |          | X   |           |                   | Х                   |             |      | Х        |               |            |          | х                     |

# Finishing touch

Now, review your course design:

- For the resources: add a symbol to indicate whether:
  - the resource is home-made,
  - the resource is purchased elsewhere.
- For the green and yellow activities: add a symbol to indicate:
  - plenary activities,
  - separated subgroup activities,
  - visible subgroup activities.

# Story board

|                         | ltem-F          |                 |                 |                 |                 |
|-------------------------|-----------------|-----------------|-----------------|-----------------|-----------------|
|                         | T opic-1 Item-E | T opic-2 Item-E | T opic-3 Item-E | T opic-4 Item-E | T opic-5 Item-E |
|                         | T opic-1 Item-D | T opic-2 Item-D | T opic-3 Item-D | T opic-4 Item-D | T opic-5 Item-D |
|                         | Topic-1 Item-C  | Topic-2 Item-C  | Topic-3 Item-C  | Topic-4 Item-C  | Topic-5 Item-C  |
|                         | Topic-1 Item-B  | Topic-2 Item-B  | Topic-3 Item-B  | Topic-4 Item-B  | Topic-5 Item-B  |
| COURSE:                 | Topic-1 Item-A  | Topic-2 Item-A  | Topic-3 Item-A  | Topic-4 Item-A  | Topic-5 Item-A  |
| STORY BOARD FOR COURSE: | Topic-1 Title   | Topic-2 Title   | Topic-3 Title   | Topic-4 Title   | Topic-5 Title   |

# **Detail design**

#### Forum

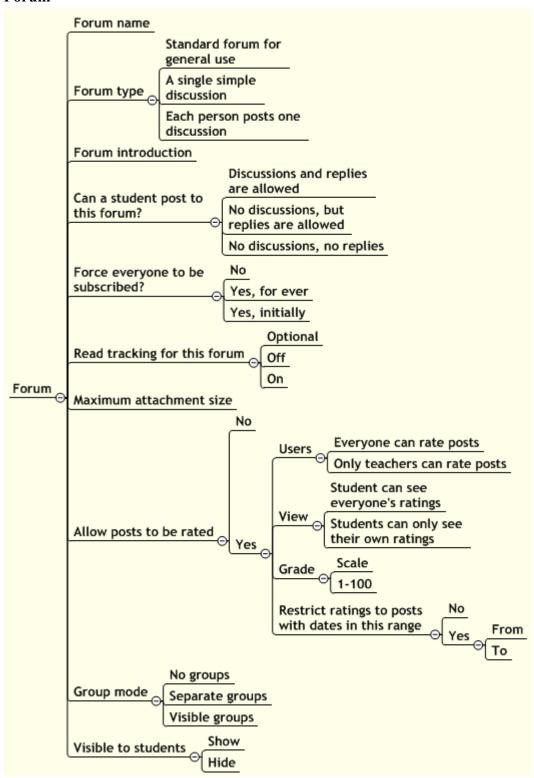

# Assignment

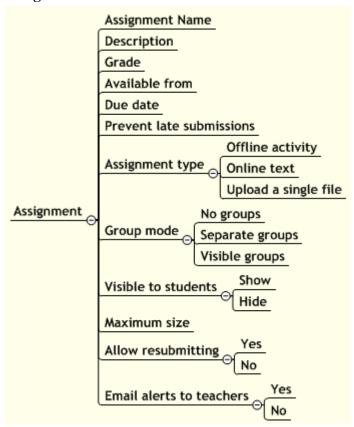

#### Choice

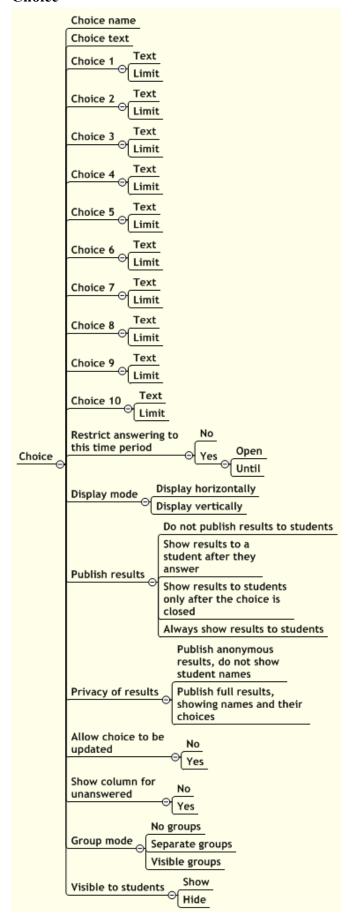

## Chat

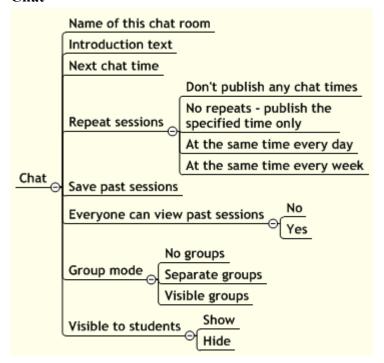

# 14.30-15.00 - Realisation phase

The realisation phase follows the design phase. Now, the real construction of the course (finally) can start. It consists of programming course activities as well as creating or purchasing content materials and all kinds of components like pictures, animations, and video fragments. Finally, all these pieces have to be fit together in the course. This has to be tested, both by the developers and by other people, e.g. a sample of the intended audience.

In the case of asynchronous learning, the course activities and content documents are the only links between the distant learner and the institute. It is therefore very important that course materials are visually appealing and attractive.

The workbook offers a logbook form.

#### **Assets**

Assets are the multimedia used in our course materials:

- sounds
- graphics and animations
- pictures
- video clips
- etc.

All these assets have to be created or acquired.

Two documents could be of great value: a Style Guide or Art Bible, and the Master Asset List. The first document could be a guide at institutional level describing the rules and policies for online course development (and delivery). It includes samples of any artwork used in courses. When the document focuses on artwork, it is also called the Art Bible, the reference book you use (and may have made yourself) for all asset production or acquisition. One topic to be dealt with in these documents is the standard naming convention for all assets.

The Master Assets List contains an exhaustive list of all the art work and other assets you will include in your course. It is recommended to develop such a list in Excel as a spreadsheet can be sorted easily on various fields. Relevant fields are:

- ID-# a sequence number, just as unique identifier, especially useful in database applications,
- name name according to the standard naming convention,
- caption short title,
- format file type and other relevant technical details,
- size file size,
- author/source author or source of the asset,
- creation date,
- version,
- used location(s) in the course where this asset will be used,
- status e.g. ordered, draft, final.

#### Sources

#### **JISC Catalogue**

Further Education Collections Catalogue

#### **MIT Open Courseware**

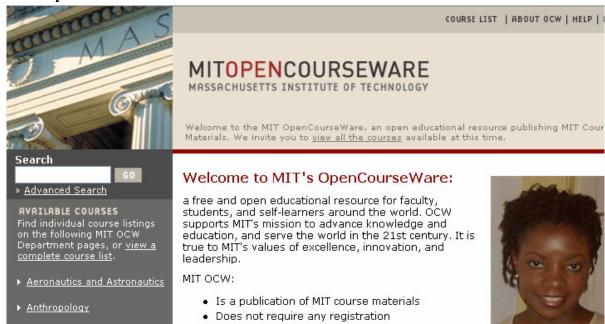

# Exercise: Wiki design

#### **Procedure**

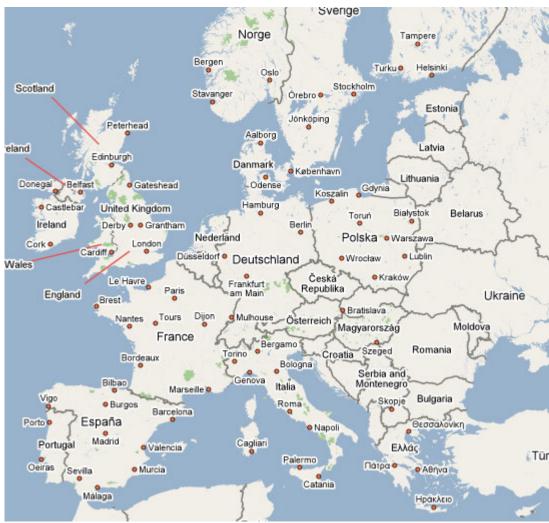

26-6-2006 20

(Source: Google Maps)

- Design your first wiki. Take an empty page. Use little stickers (or draw rectangles) to represent wiki pages; use pencil lines to represent page links.
- The wiki is intended to represent some knowledge domain.
- Suggestions:
  - The wiki offers a walk through a visual representation of the knowledge domain of a course.
  - The wiki describes the countries of Europe. Each country has its own page. The pages of neighbour countries are linked. Try to travel from Estonia through all countries and back while visiting each country only once.
  - The wiki describes the stakeholders of a certain topic, e.g. the stakeholders regarding educational innovation (with ICT) at UoG. All stakeholders have their own pages. Give them a short description and use links to other stakeholders when appropriate.
  - The wiki describes the rooms of a building you know well (your house?). Each room has its own page. The pages of rooms connected by doors are linked. Once you have constructed this building, another person could try to te-engineer the undelying map.
  - The wiki describes a 2D or 3D matrix. Each cell has its own page. Navigating is possible through adjacent cells/pages in all directions.
- Review your course story board and mark all the places where you want to include a wiki with a small round sticker, marked W.
- Fill in the specifications for your first wiki.

For more information, see the Moodle Sample courses, the Moodle documentation, the Moodle book.

26-6-2006 21

# **Design form**

Use this page to design your wiki. Try to make the scheme as clear as possible. Avoid crossing lines when possible.

## Wiki Settings

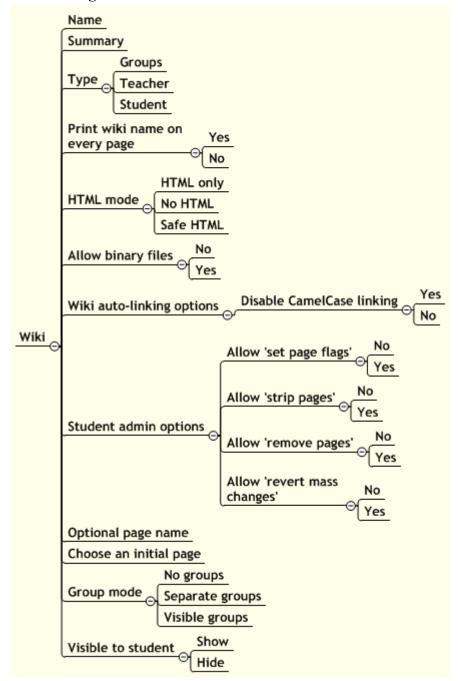

## Note, that "type" and "group mode" result in 3 \* 3 9 different combinations.

There are three wiki types: Teacher, Groups, Student. In addition, like any activity, the wiki has the Moodle group modes: "No Groups" "Separate Groups" and "Visible Groups". This leads to the following matrix of nine possibilities:

|         | No Groups                                                                               | Separate Groups                                                                                                    | Visible Groups                                                                                                    |
|---------|-----------------------------------------------------------------------------------------|----------------------------------------------------------------------------------------------------|----------------------------------------------------------------------------------------------------|
| Teacher | There is only one wiki which only the teacher can edit. Students can view the contents. | There is one wiki for every group which just the teacher can edit. Students can view the wiki of their group only. | There is one wiki for every group which just the teacher can edit. Students can view the wikis for all groups.                                 |
| Groups  | There is only one wiki. The teacher and all students can view and edit this wiki.       | There is one wiki per group. Students can view and edit the wiki of their own group only.                          | There is one wiki per group. Students can change the wiki of their own group only. They can view the wikis for all groups.                     |
| Student | Every student has their own wiki which only they and their teacher can view and edit.   |                                                                                                    | Every student has their own wiki, which only they and their teacher can edit. Students can view the wikis of all other students in the course. |

Unless the group mode has been forced by the course settings, it can be set with the groups icons on the course home page after the wiki has been created.

# 15.00-15.30 - Implementation phase

The realisation phase ends with the creation of the master copy of the new course. Now it is time to really organise the effective and efficient use of the course. It has to be reproduced for use in other institutes and/or published for use by students. This phase ends when the course passes acceptance tests by the client organisation, by the intended users (staff) and by the organisational unit that will be responsible for the systems management.

The success or failure of an online course depends heavily on information and communication technology. In this phase the online course has to be transferred to the organisation that is going to exploit it. This requires technical documentation, an acceptance test and possibly training sessions.

The workbook offers a testplan/testlog form.

# **Course testing**

#### **Procedure**

Once a course is almost finished, it has to be tested in various ways. The system test looks at the course as a technical product. The system test is followed by an acceptance test. Then the course is tested from the point of view of future users.

Testing is more than looking at the computer screen and trying out a few options. Testing is, or at least it should be, a systematic activity that has to be planned in advance, executed according to the plan and well documented.

The test plan / test log form is a tool for testing. In fact it is a double form. The left part is intended to specify the test plan: all activities that have to be carried out to test the course as well as the <u>expected</u> results. The right part is intended to log the test results. Each line in the test plan corresponds with the same line in the test log. The test log indicates that the test has been executed and describes its results. Eventually follow-up activities are necessary. They normally will be followed by a repetition of some of the earlier tests.

• Fill in the following test form. Describe the activities needed to test your course. Describe them in such a way that another person could execute the real testing.

# **Test Plan / Test Log Form**

| Client:  |                 | Project: |          | Accepta | Acceptance Test / System Test | #   |                |       |
|----------|-----------------|----------|----------|---------|-------------------------------|-----|----------------|-------|
|          |                 | testplan |          |         | testlog                       | log |                |       |
|          | date who? what? | how?     | when OK? | date wh | date who? result?             | OK; | OK? follow-up? | П     |
| Ţ.       |                 |          |          |         |                               |     |                |       |
|          |                 |          |          |         |                               |     |                | CSC E |
|          |                 |          |          |         |                               |     |                | - 8 - |
| 2        |                 |          |          |         |                               |     |                |       |
| m        |                 |          |          |         |                               |     |                |       |
| 4        |                 |          |          |         |                               |     |                |       |
| 5        |                 |          |          |         |                               |     |                |       |
| 9        |                 |          |          |         |                               |     |                |       |
| 7        |                 |          |          |         |                               |     |                |       |
| 00       |                 |          |          |         |                               |     |                |       |
| 0        |                 |          |          |         |                               |     |                |       |
| 10       |                 |          |          |         |                               |     |                |       |
| <u>;</u> |                 |          |          |         |                               |     |                |       |
| 12       |                 |          |          |         |                               |     |                |       |
| 13       |                 |          |          |         |                               |     |                |       |
| 14       |                 |          |          |         |                               |     |                |       |

<del>26-6-2006</del> 26

#### **Scales**

#### **Background**

Teachers can create new custom scales to be used in a course for any grading activities. The name of the scale should be a phrase that identifies it clearly: this will appear in scale- selection lists, as well as on context-sensitive help buttons.

The scale itself is defined by an ordered list of values, ranging from negative to positive, separated by commas. For example: Disappointing, Not good enough, Average, Good, Very good, Excellent!

Scales should also include a good description of what it means and how it is expected to be used. This description will appear in help pages for teachers and students.

Finally, there may be one or more "Standard" scales defined on your site by the system administrator. These will be available in all courses.

#### **Procedure**

- Specify a scale to be used for grading your students.
  - Name of the scale:
  - Values from negative to positive:
    - •
    - •
    - •
    - •
    - •
    - •
    - .
  - Explanation:

26-6-2006 27

# 15.30 - 16.00 - Short Break

# 16.00 - 18.00 - Computer lab

# Logbook Form

| #  | Plan                                                                                       | Actual |  |
|----|--------------------------------------------------------------------------------------------|--------|--|
| 1  | Register as a user of the Moodle system.                                                   |        |  |
| 2  | Enrol as participant to the EUNIS Tutorial Online [EUNIS].                                 |        |  |
| 3  | [EUNIS] Explore online communication: Forum.                                               |        |  |
| 4  | [EUNIS] Explore online communication:<br>Chat.                                             |        |  |
| 5  | [EUNIS] Enter your "wanted" issues in the Wanted Forum.                                    |        |  |
| 6  | [EUNIS] Make the fake assignment.                                                          |        |  |
| 7  | [EUNIS] Have a look at your gradebook.                                                     |        |  |
| 8  | [your course, settings] Enter the title, description and number of topics for your course. |        |  |
| 9  | [your course, section 0] enter editing mode, add a general forum.                          |        |  |
| 10 | [your course, section 0] add a general chat room.                                          |        |  |

| 11 | [your course, section 0] add a web page to your course called "Course Guide for Students" (with a dummy text as content). |  |  |
|----|----------------------------------------------------------------------------------------------------|--|--|
| 12 | [your course, section x] create a title for topic section x                                                               |  |  |
| 13 | [your course, section x] create a web page                                                                                |  |  |
| 14 | [your course, section x] create a forum                                                                                   |  |  |
| 15 | [your course, section x] create a choice                                                                                  |  |  |
| 16 | [your course, section x] create a new scale                                                                               |  |  |
| 17 | [your course, section x] create an assignment                                                                             |  |  |
| 18 | [EUNIS] contribute to the Wiki "going out in Tartu"                                                                       |  |  |
| 19 | [EUNIS] fill in the poll                                                                                                  |  |  |
| 20 | [EUNIS] add your comments to the Final Forum                                                                              |  |  |
|    |                                                                                                    |  |  |
|    |                                                                                                    |  |  |

<del>26-6-2006</del> 30

|   |  | <br> |
|---|--|------|
|   |  |      |
|   |  |      |
|   |  |      |
|   |  |      |
|   |  |      |
|   |  |      |
|   |  |      |
|   |  |      |
|   |  |      |
|   |  |      |
|   |  |      |
|   |  |      |
|   |  |      |
|   |  |      |
|   |  |      |
|   |  |      |
|   |  |      |
|   |  |      |
|   |  |      |
|   |  |      |
|   |  |      |
|   |  |      |
|   |  |      |
|   |  |      |
|   |  |      |
|   |  |      |
|   |  |      |
|   |  |      |
|   |  |      |
|   |  |      |
|   |  |      |
|   |  |      |
|   |  |      |
|   |  |      |
|   |  |      |
|   |  |      |
|   |  |      |
|   |  |      |
|   |  |      |
|   |  |      |
|   |  |      |
|   |  |      |
|   |  |      |
|   |  |      |
|   |  |      |
|   |  |      |
|   |  |      |
|   |  |      |
|   |  |      |
|   |  |      |
|   |  |      |
|   |  |      |
|   |  |      |
|   |  |      |
|   |  |      |
|   |  |      |
|   |  |      |
|   |  |      |
|   |  |      |
|   |  |      |
|   |  |      |
|   |  |      |
|   |  |      |
|   |  |      |
|   |  |      |
| [ |  |      |
|   |  |      |
|   |  |      |
|   |  |      |
|   |  |      |
|   |  |      |

<del>26-6-2006</del> 31

# **Afterthought**

Main lessons for participants of the full training:

- When moving to online courses or online support for face-to-face courses, teachers should keep in mind that there is a clear difference between course development and course delivery.
- During course development, designing the course and realising the course are two different activities, maybe even different phases.
- Whatever support the computer will offer you, you have to plan and prepare your computer activities before.
- Going online is more than replacing your classroom with an Internet connection. It implies a new way of course development and a new way of course delivery.